## **Table of Contents**

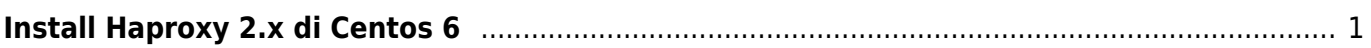

## <span id="page-2-0"></span>**Install Haproxy 2.x di Centos 6**

Berikut ini adalah tahapan install haproxy 2.x di linux centos 6.x

```
sudo yum install gcc pcre-static pcre-devel zlib-devel openssl-devel gcc
pcre-devel tar make -y
```
Download haproxy 2.x

```
wget https://www.haproxy.org/download/2.7/src/haproxy-2.7.9.tar.gz
tar xvzf haproxy-2.7.9.tar.gz
cd haproxy-2.7.9
```
installasi

```
make TARGET=linux-glibc-legacy USE PCRE=1 USE OPENSSL=1 USE ZLIB=1
USE CRYPT H=1 USE LIBCRYPT=1 USE THREAD=1
```
dan kemudian

make install

kemudian

```
sudo mkdir -p /etc/haproxy
sudo mkdir -p /var/lib/haproxy
sudo touch /var/lib/haproxy/stats
sudo ln -s /usr/local/sbin/haproxy /usr/sbin/haproxy
sudo cp examples/haproxy.init /etc/init.d/haproxy
sudo chmod 755 /etc/init.d/haproxy
sudo systemctl daemon-reload
sudo chkconfig haproxy on
sudo useradd -r haproxy
haproxy -v
cd /etc/haproxy/
nano haproxy.cfg
haproxy -f haproxy.cfg
```
systemctl start haproxy systemctl status haproxy

Referensi

1. <https://medium.com/@warlord77/haproxy-2-0-centos-7-setup-6ca655bec840>

Related

- [Memisahkan Traffic Wordpress https Static Content ke http](https://www.pusathosting.com/kb/haproxy/split-traffic-https-http-untuk-static-content)
- [Perintah Dasar Haproxy Penting](https://www.pusathosting.com/kb/haproxy/haproxy-command)
- [Solusi HAProxy cannot bind socket \[0.0.0.0:587 xx\]](https://www.pusathosting.com/kb/haproxy/haprpoxy-cannot-bind-socket)
- [Tanda # Pada ip-deny haproxy](https://www.pusathosting.com/kb/haproxy/tanda-pagar-pada-ip-deny-atau-ip-whitelist)
- [Upgrade Haproxy dari 1.5.x ke 1.8.x Centos 6](https://www.pusathosting.com/kb/haproxy/upgrade-haproxy-1.5-ke-1.8.xx-di-centos-6)

From: <https://www.pusathosting.com/kb/> - **PusatHosting Wiki**

Permanent link: **<https://www.pusathosting.com/kb/haproxy/install-haproxy-2-centos-6>**

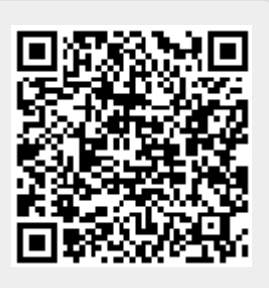

Last update: **2023/10/10 23:01**